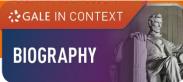

# GALE IN CONTEXT: BIOGRAPHY USER GUIDE

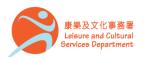

香港公共圖書館 Hong Kong Public Libraries

1

# Overview

GALE IN CONTEXT

BIOGRAPHY

*Gale In Context: Biography* profiles the world's most influential people. You will find:

- Premium biographical entries
- News articles
- Videos
- Primary sources

It covers international figures from different time periods and areas of study.

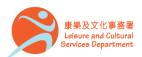

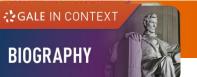

# **On the Homepage**

- Perform Basic Search
- Discover trending individuals featured in the banner under
   PEOPLE OF
   INTEREST
- Explore highlighted figures by clicking on the names under BROWSE PEOPLE

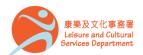

| 香港公共圖書館                    |
|----------------------------|
| Hong Kong Public Libraries |

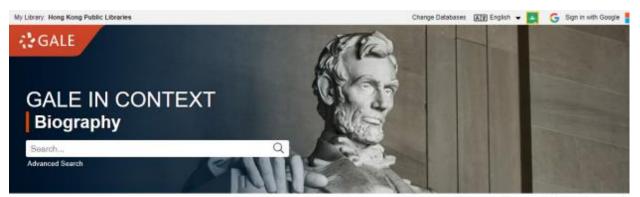

Browse People Person Search Title List Search History Get L

#### Cella Cruz

Cuban-born singer Celia Cruz was hailed as the queen of salsa and an inadvertent symbol of the Cuban-American community's exile spirit. Cruz, who fled the Caribbean island nation in 1960, became a world-famous singer with an energetic, flamboyant stage presence that brought audiences to their feet.

Explore this topic

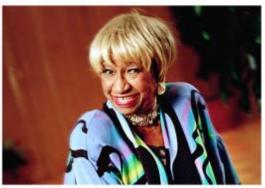

@ Pedro Portal/El Nuevo Herald/Tribune News Service

• • •

BROWSE PEOPLE

PEOPLE OF INTEREST

Actors (1017) Nicole Kidman UPDATED Keanu Reeves Michael Sheen UPDATED

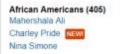

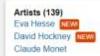

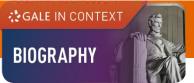

# **Basic Search**

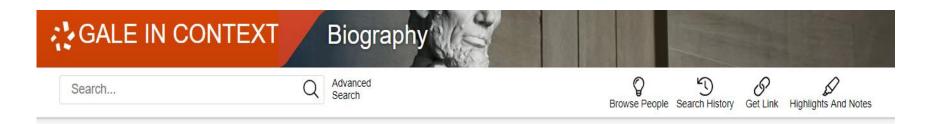

- Search across the entire site with a single query
- Search exact phrases using "quotation marks" (e.g. "Michael Jordan")
- Use asterisks to match partial words (e.g. Schwarzeneg\*)
- Support the use of Boolean operators AND, OR and NOT (e.g. President NOT American)

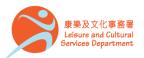

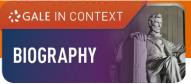

## **Advanced Search**

- Click on Advanced Search in the homepage or under SEARCH OPTIONS
- Allow entering keywords into multiple search boxes with a maximum of 10 rows
- Customize your search options such as Subject, Person – About and ISSN
- Filter your search results by ticking Full Text Documents, Peer-Reviewed Journals, or Document Contains Images
- Set specific publication dates for your search

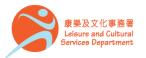

| iviy            | My Library. Hong Kong Public Libraries |               |                    |              |  |  |  |  |
|-----------------|----------------------------------------|---------------|--------------------|--------------|--|--|--|--|
| GALE IN CONTEXT |                                        |               | Biography          |              |  |  |  |  |
|                 | Search                                 |               | Q                  |              |  |  |  |  |
|                 | SEARCH OPTIONS                         | Person Search | Publication Search | Topic Finder |  |  |  |  |

#### Advanced Search

My Library: Hong Kong Dublic Libraria

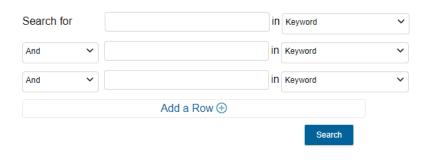

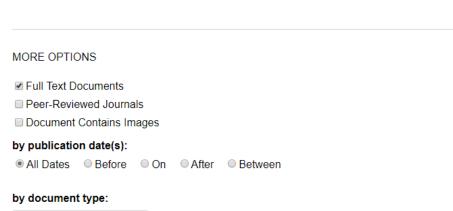

Select Document Type(s)

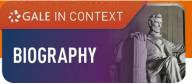

# **Publication Search**

Find a specific source and get information about the publication or link to its content

- Click on Publication Search
  under SEARCH OPTIONS
- Type all or part of a title and select from the suggestions, or
- Click on List All Publications to browse and filter the full list of available sources

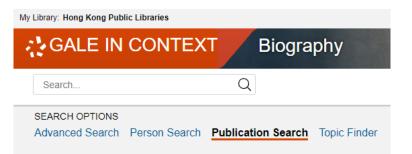

#### **Publication Search**

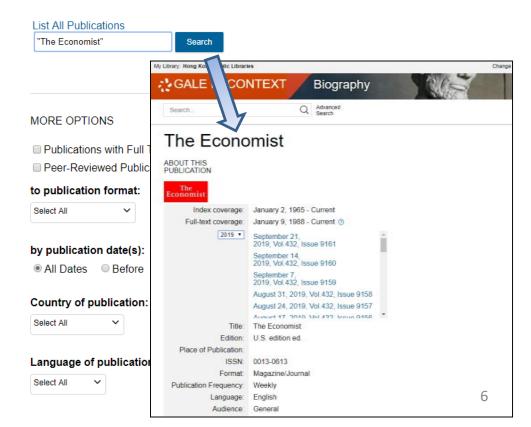

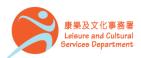

香港公共圖書館 Hong Kong Public Libraries

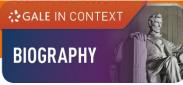

# **Topic Finder**

Visualize your search results and discover a narrower and more unique research path, or identify connections between topics

- Click on Topic Finder under SEARCH OPTIONS
- Enter the search term
- View the diagram in **Wheel** or in **Tiles**
- Click on an article title to view the result

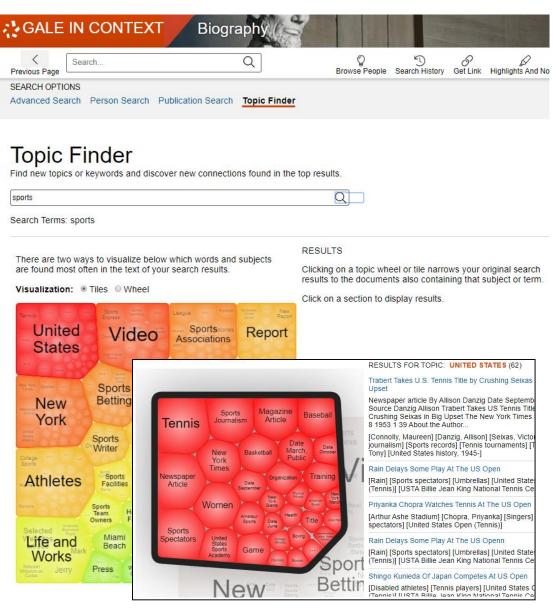

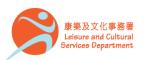

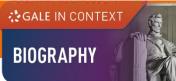

## **Person Search**

Specify characteristics like occupation, nationality and gender or enter a name to generate a list of matching figures covered within the database.

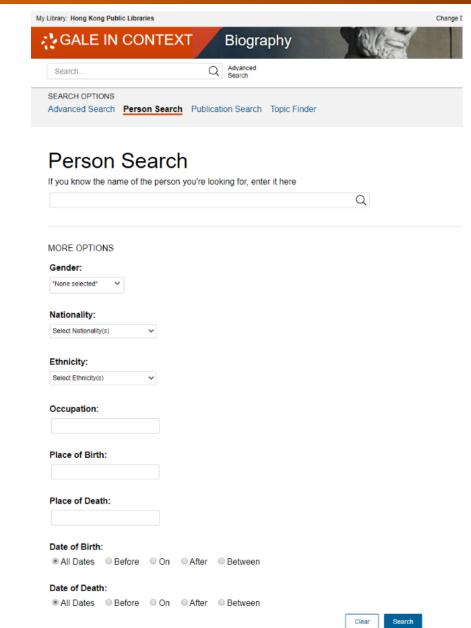

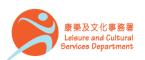

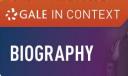

# **Browsing Content**

**Topic Pages** 

- A one-stop portal for information on frequently studied subjects
- Build your understanding with an **Overview** essay
- Select a content type under ON THIS PAGE to explore further

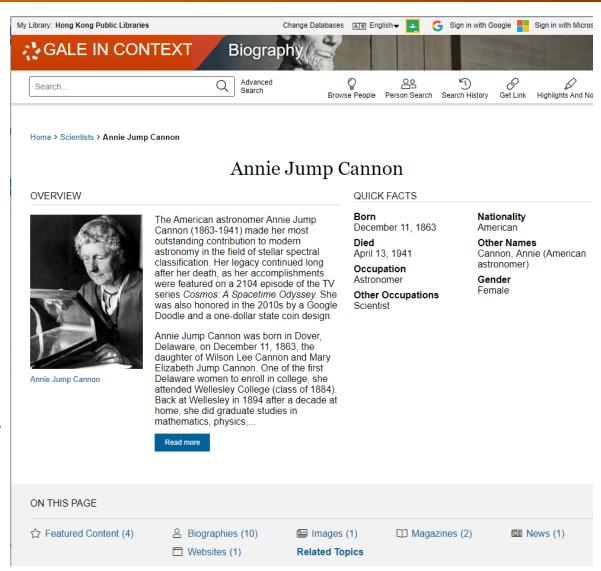

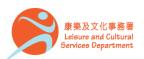

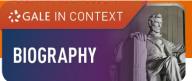

# Working with results

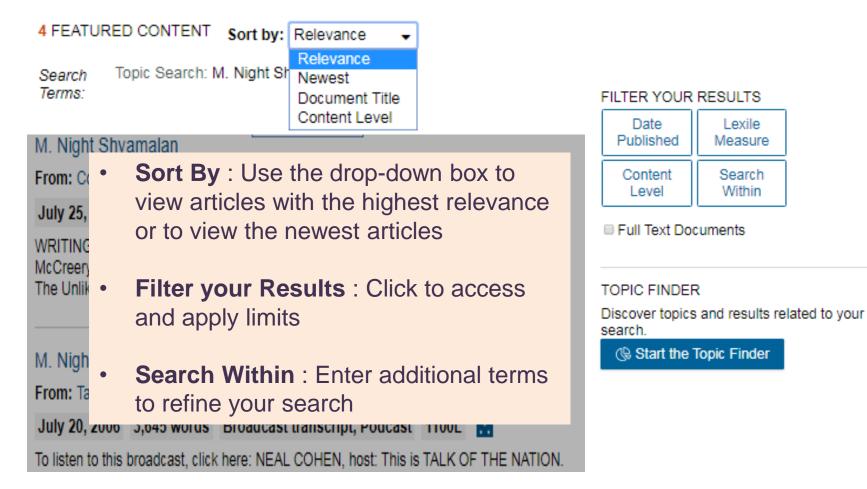

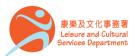

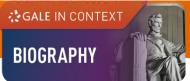

# Working with documents (1)

#### **Document Tools**

- Cite Choose from MLA, APA or Chicago style
- Send To Email or export the result to your Google Drive<sup>™</sup> or OneDrive<sup>™</sup> account
- Print / Download the document in pdf format
- **Get Link** Provide a reliable permalink for the document

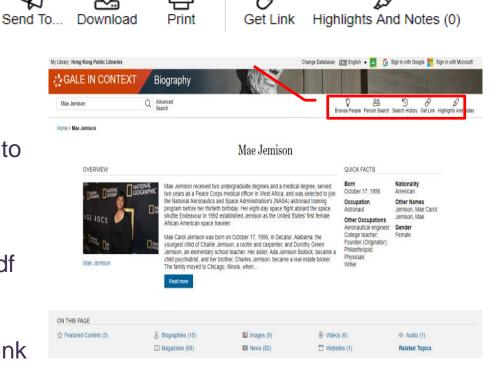

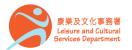

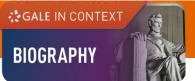

# Working with documents (2)

ßß

Cite

**Document Tools** 

**A** Send To... Download Print Get Link Highlights And Notes (0) My Library: Hong Kong Public Libraries Change Databases 🖅 English 👻 🔼 🔓 Sign in with Google 📕 Sign in with Microsoft GALE IN CONTEXT Environmental S 品 Print P 2 D < Q Advances Search 66 Cite Ancient ice sheet had a growth spur Get Link Highlights And Notes Send To Download Home > Results > Document

- 1. Select text
- 2. Click or tap the **Highlight** tool to choose a color

**Highlights And Notes** – Annotate an

important text while using the database

- 3. Optional: Add notes
- Be sure to send, download, or print your Highlights and Notes before closing your browser, or they will be lost.

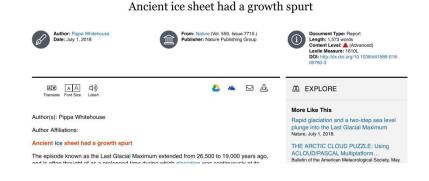

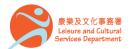

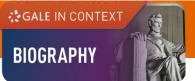

# Working with documents (3)

#### **Accessibility Tools**

- **Translate** View machine translation of 40 different languages
- Font Size Adjust the font size of the document
- Listen Listen to a text-tospeech audio and download the .mp3 for future listening

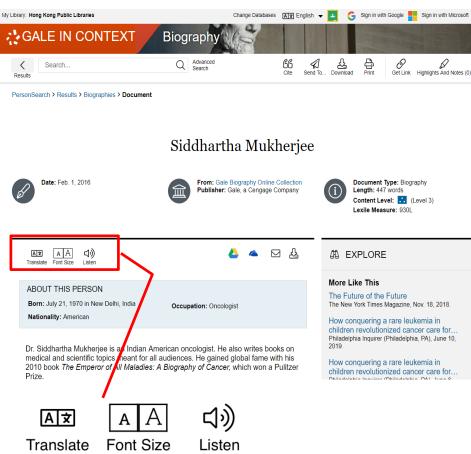

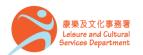

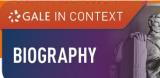

# Working with documents (4)

At the bottom of the content,

- Explore Select articles listed under More Like This to find similar results, or
- Click on Related Subjects to find additional documents with similar subject terms

MORE LIKE THIS

Unbreakable: how Bruce Willis and a grey poncho reinvented the superhero movie The Telegraph Online, Jan. 18, 2019.

From Universal Pictures Home Entertainment: Glass PR Newswire, Feb. 26, 2019.

After 20 years, M. Night Shyamalan hasn't given up on twists The Washington Post, Jan. 17, 2019.

A EXPLORE

#### More Like This

Unbreakable: how Bruce Willis and a grey poncho reinvented the superhero... The Telegraph Online, Jan. 18, 2019.

From Universal Pictures Home Entertainment: Glass PR Newswire, Feb. 26, 2019.

After 20 years, M. Night Shyamalan hasn't given up on twists The Washington Post, Jan. 17, 2019.

See More

Related Subjects

· Shyamalan, M. Night

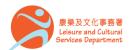

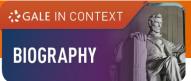

| Available at | : | All Hong Kong Public Libraries (excluding mobile libraries) |
|--------------|---|-------------------------------------------------------------|
| 使用地點         |   | 所有香港公共圖書館(流動圖書館除外)                                          |

**Remote Access** The database is available for remote access by registered library readers of the Hong Kong Public Libraries via the following website. 經互聯網使用 香港公共圖書館登記讀者可經以下網址使用此資料庫。

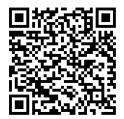

http://www.hkpl.gov.hk/remoteaccess

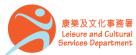

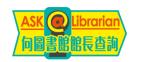

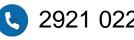

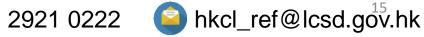